#### Exercice 0 - Mise en place

 $C$ réez un nouveau projet  $Qt$  en incluant open $CV:$ 

Algorithm 1: .pro file

LIBS  $+= -L$  /opt/local/lib -lopency\_core -lopency\_highgui -lopency\_imgproc INCLUDEPATH  $+= -I$  /opt/local/stow/opency -3.4.3

Vérifiez que tout fonctionne en lançant le code suivant :

```
Algorithm 2: Affichage de fenetre
```

```
\#include " opency 2 / opency . hpp"
\#include<sup>"</sup> opencv2/highgui/highgui.hpp"
int main (int argc, char ** argv) {
    cv::namedWindow("Output", 1);cv::Mat output = cv::Mat::zeros( 120, 350, CV 8UC3 ;
    cv : : imshow ( "Output" , output ) ;
    cv::waitKey(0);return 0;}
```
### Exercice 1 - Hello World!

Écrire "Hello World :)" en vert au milieu de la fenêtre.

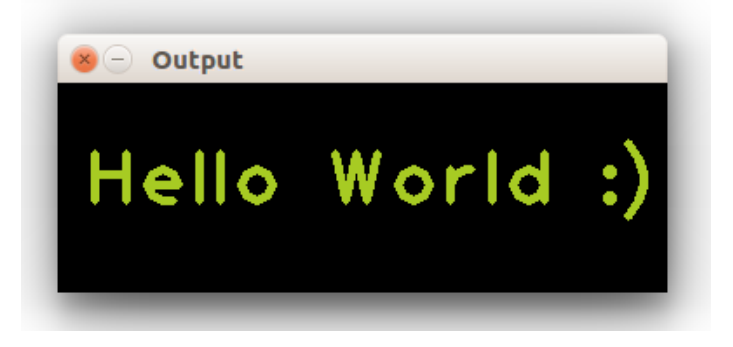

Figure 1: Résultat final attendu.

## Exercice 2 - Premier filtre

Votre programme devra :

- Lire une image depuis l'ordinateur
- Lui appliquer le filtre de Sobel
- Enregistrer l'image sur l'ordinateur

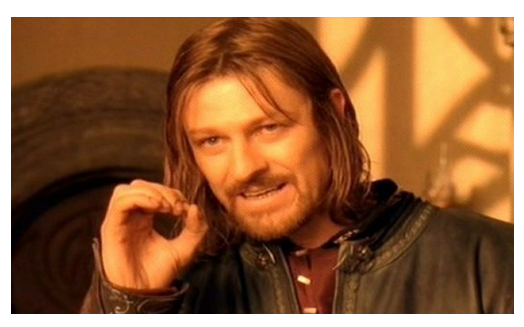

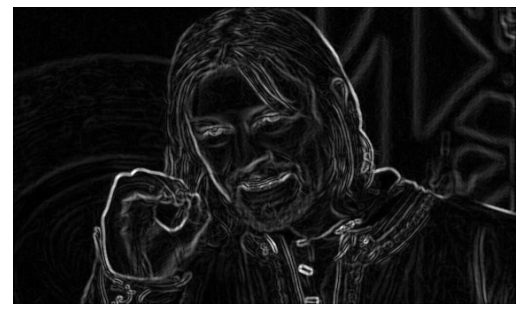

(a) Input image (b) Output image

Figure 2: Résultat final attendu.

# Exercice 3 - Manipulation d'images

Votre programme devra :

- $\bullet$  Lire une image stéréo depuis l'ordinateur
- La découper en deux images séparées
- Enregistrer les deux images générées sur l'ordinateur

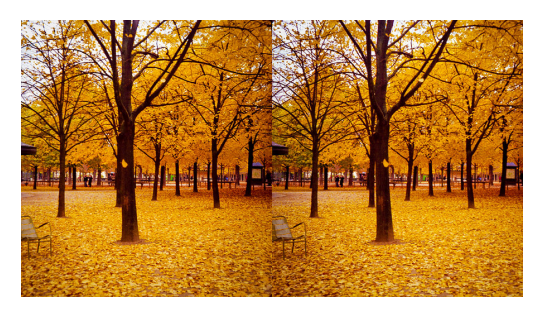

Figure 3: Exemple d'image stéréo à découper.

## Exercice 4 - Première GUI

Votre programme devra :

- Lire une image depuis l'ordinateur
- Lui appliquer un flou Gaussien
- Afficher un slider permettant `a l'utilisateur de modifier la taille du noyau
- Mettre à jour immédiatement l'affichage avec le nouveau paramètre

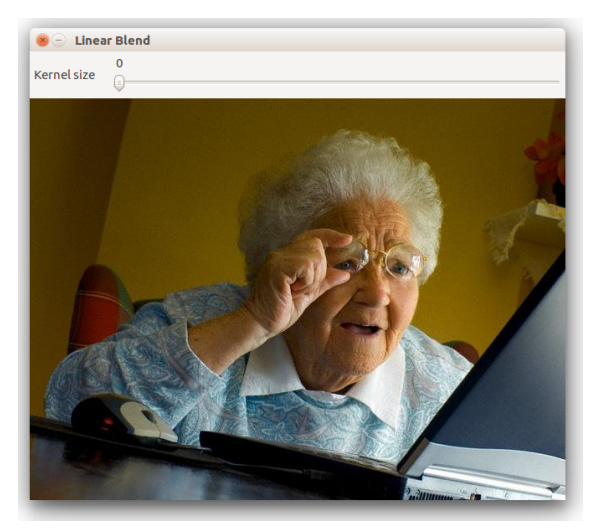

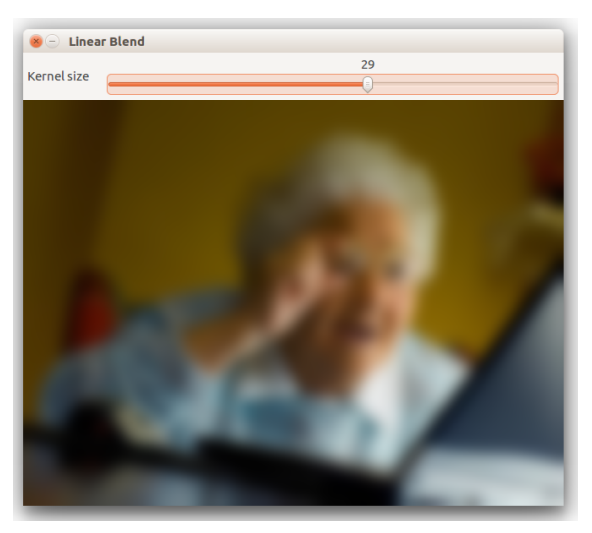

(a) Kernel size  $= 0$  (b) Kernel size  $= 29$ 

Figure 4: Résultat final attendu.

### Exercice 5 - Premier programme complet

Votre programme devra :

- Lire une image depuis l'ordinateur
- Lui appliquer un filtre au choix parmi au moins trois (choix avec slider)
- Modifier le ou les paramètres du filtre (choix avec slider)
- Enregistrer l'image une fois le traitement terminé (enregistrer avec slider)